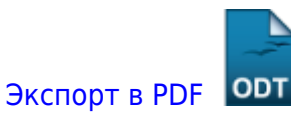

Дата создания: 2023/03/03 14:06 (C) mihanik

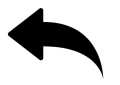

## **Ответ**

В командной строке выполнить команду

```
FORFILES /P "%LOCALAPPDATA%\Yandex\YandexBrowser\Application" /S /M
setup.exe /C "cmd /c \"@path\" --uninstall --force-uninstall"
```
↑ Наверх ↑

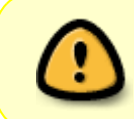

В моей WIKI постоянно ведётся какая-то работа со статьями. Если у вас возникли вопросы или замечания, можете их отправлять на почту **support@mihanik.net**

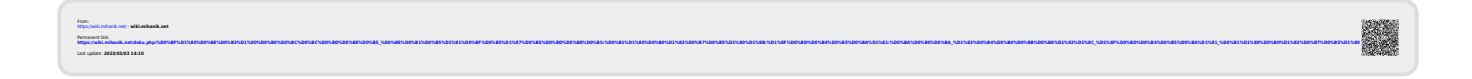